# **Comment s'incrire en tant que cadre sur le site: http://ffessm74.com/**

**IMPORTANT: La notion de « cadre » concerne toutes les activités d'encadrement, qu'elles soient techniques, culturelles, institutionnelles, sportives ou administratives, exécutives....**

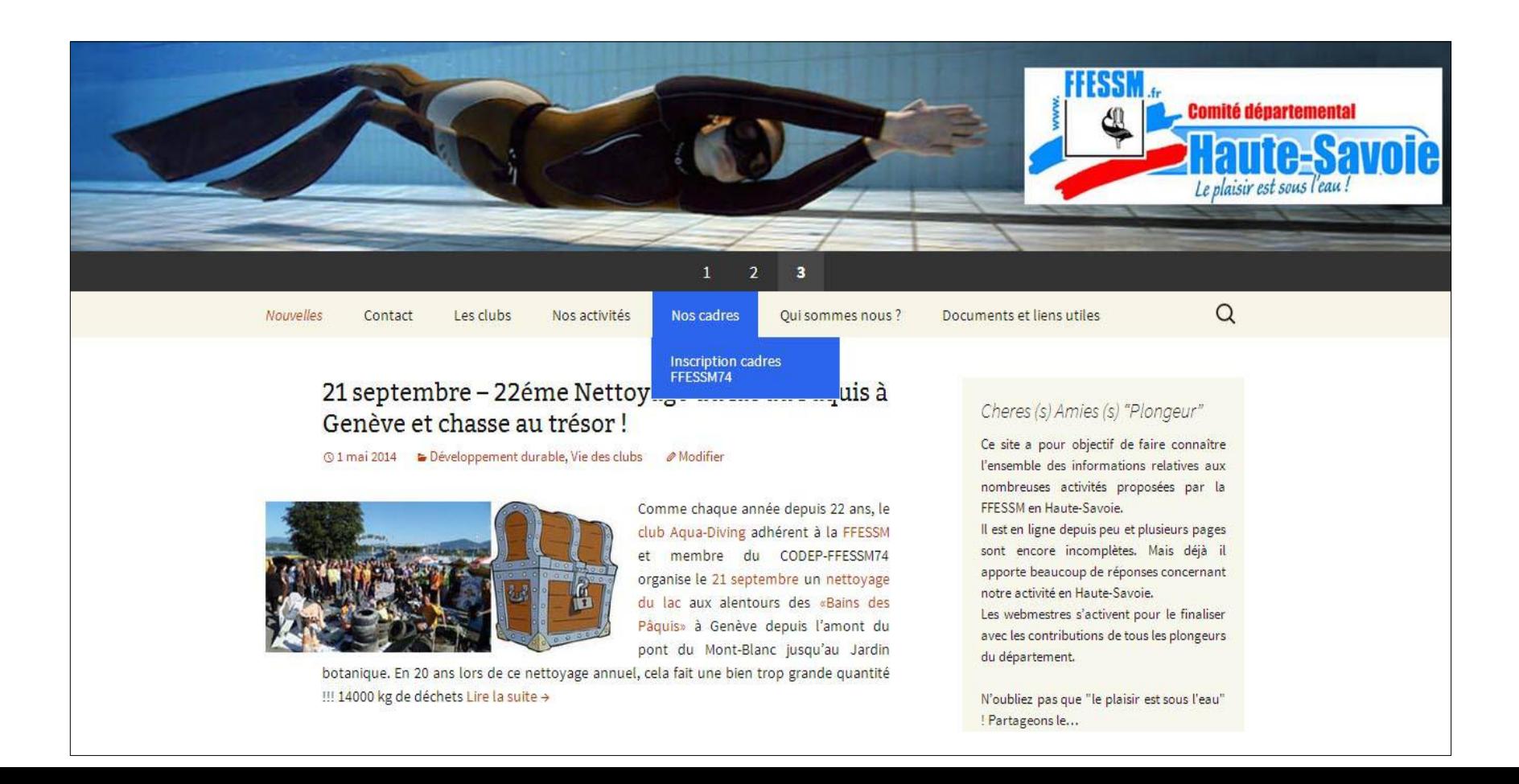

#### <http://ffessm74.com/>

### Puis cliquer sur « nos cadres » et « Inscription cadres ffessm74 »

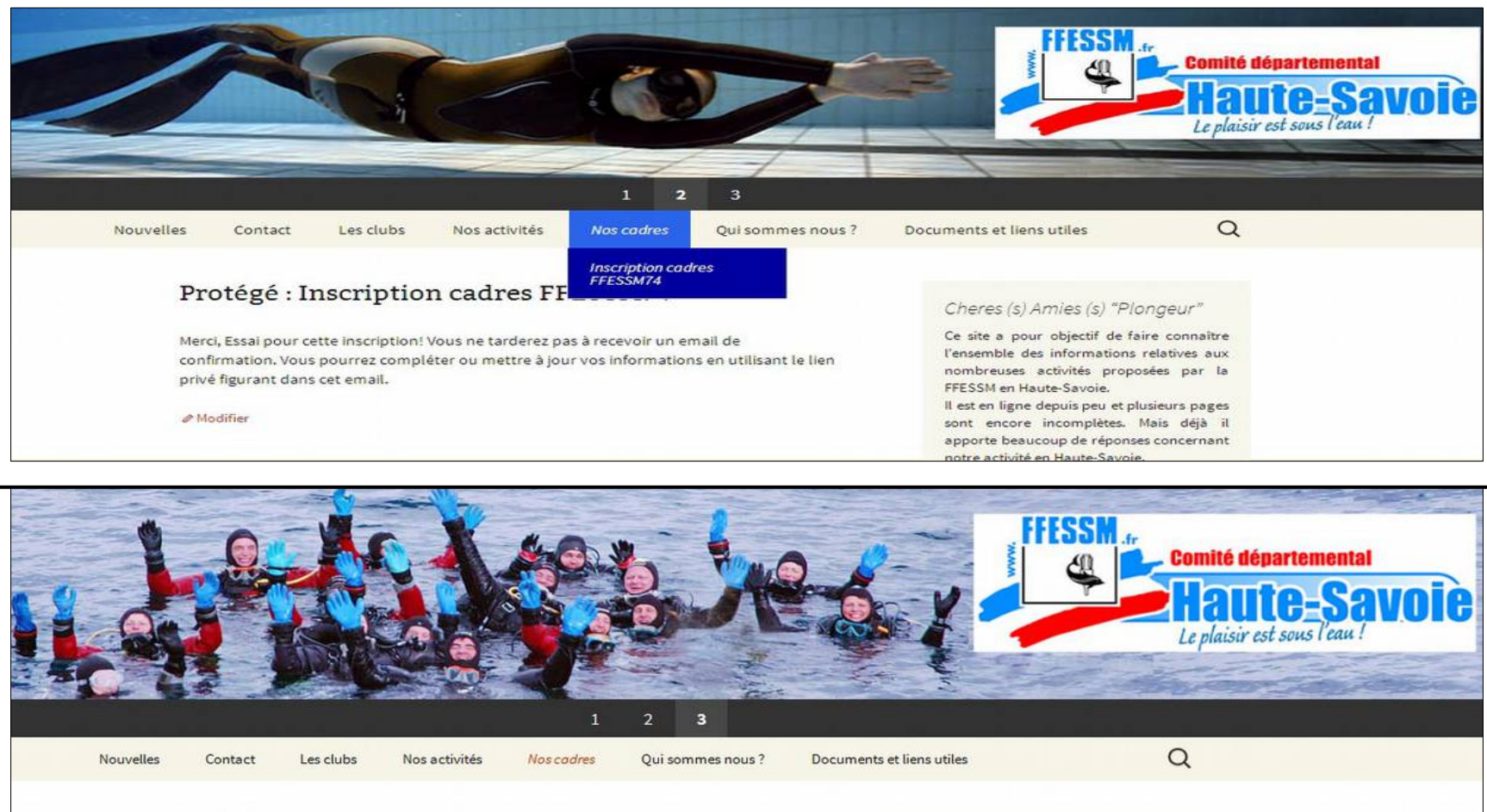

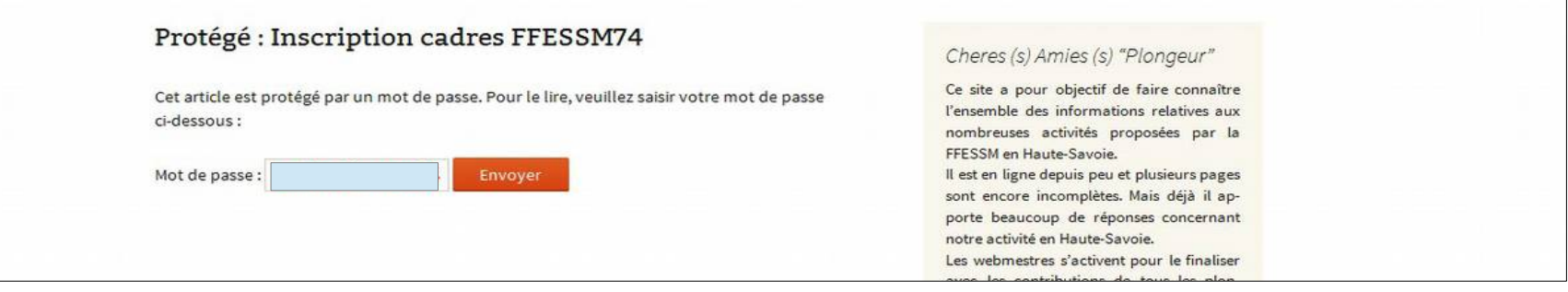

Le mot de passe « **called a set in the set le même pour tous.** La procédure sera ensuite individualisée **avec un lien personnel à conserver.**

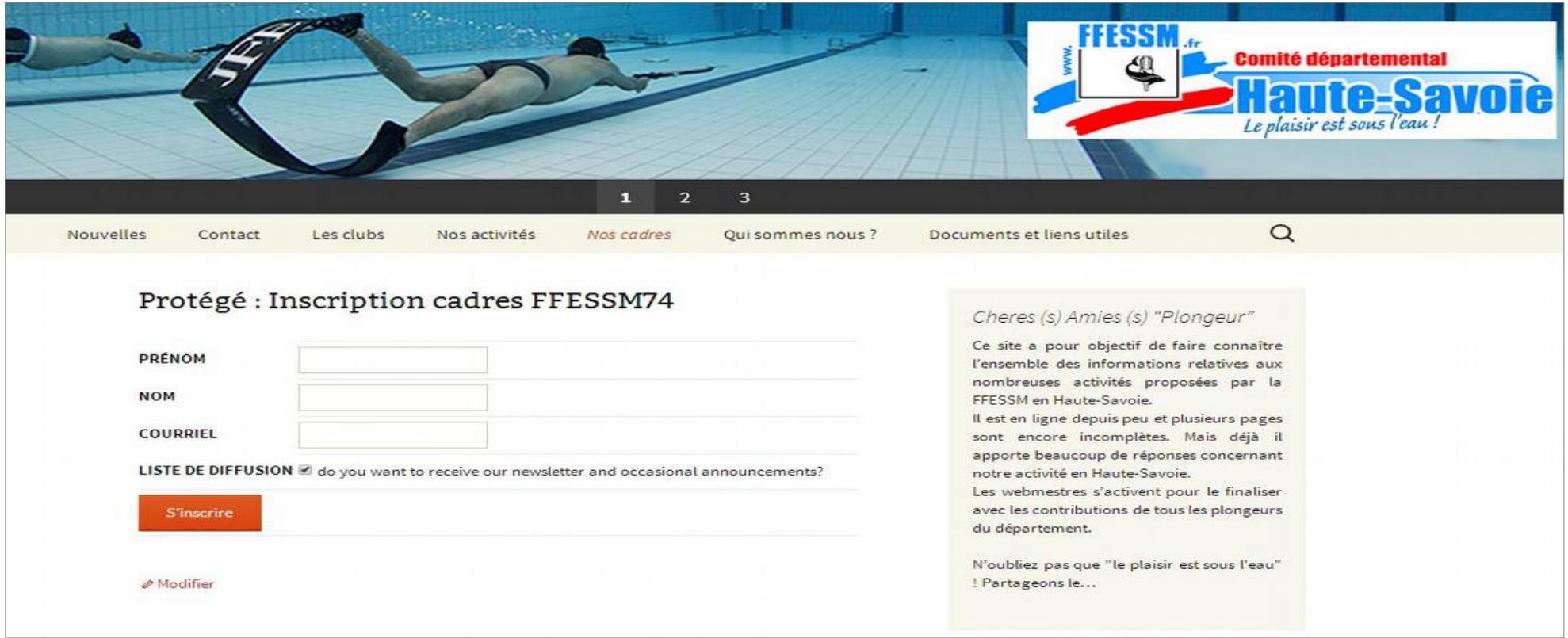

## Remplir les champs et « s'inscrire »

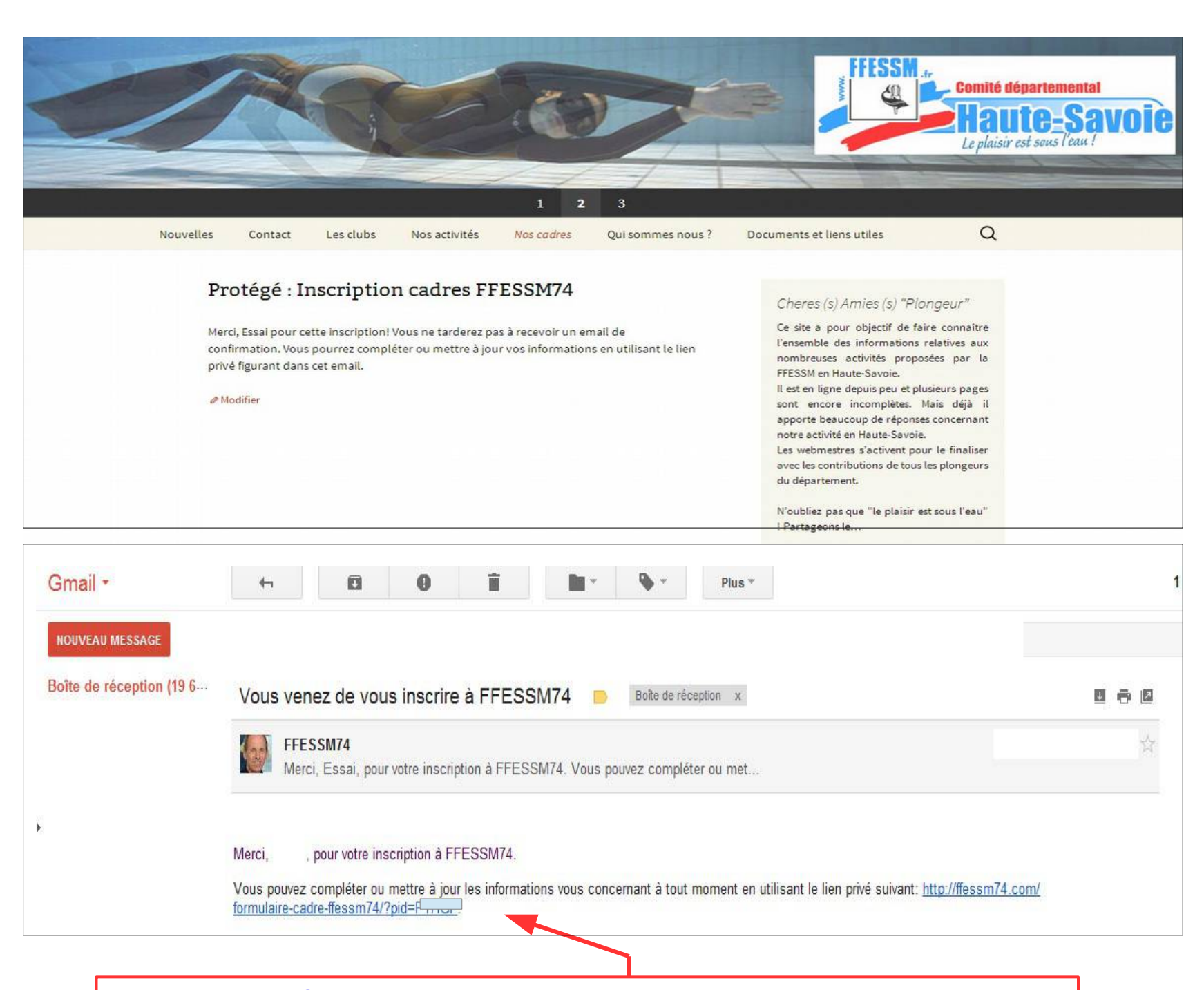

C'est ce lien **permanent et personnel**

qu'il faudra conserver pour modifier ensuite votre fiche de cadre

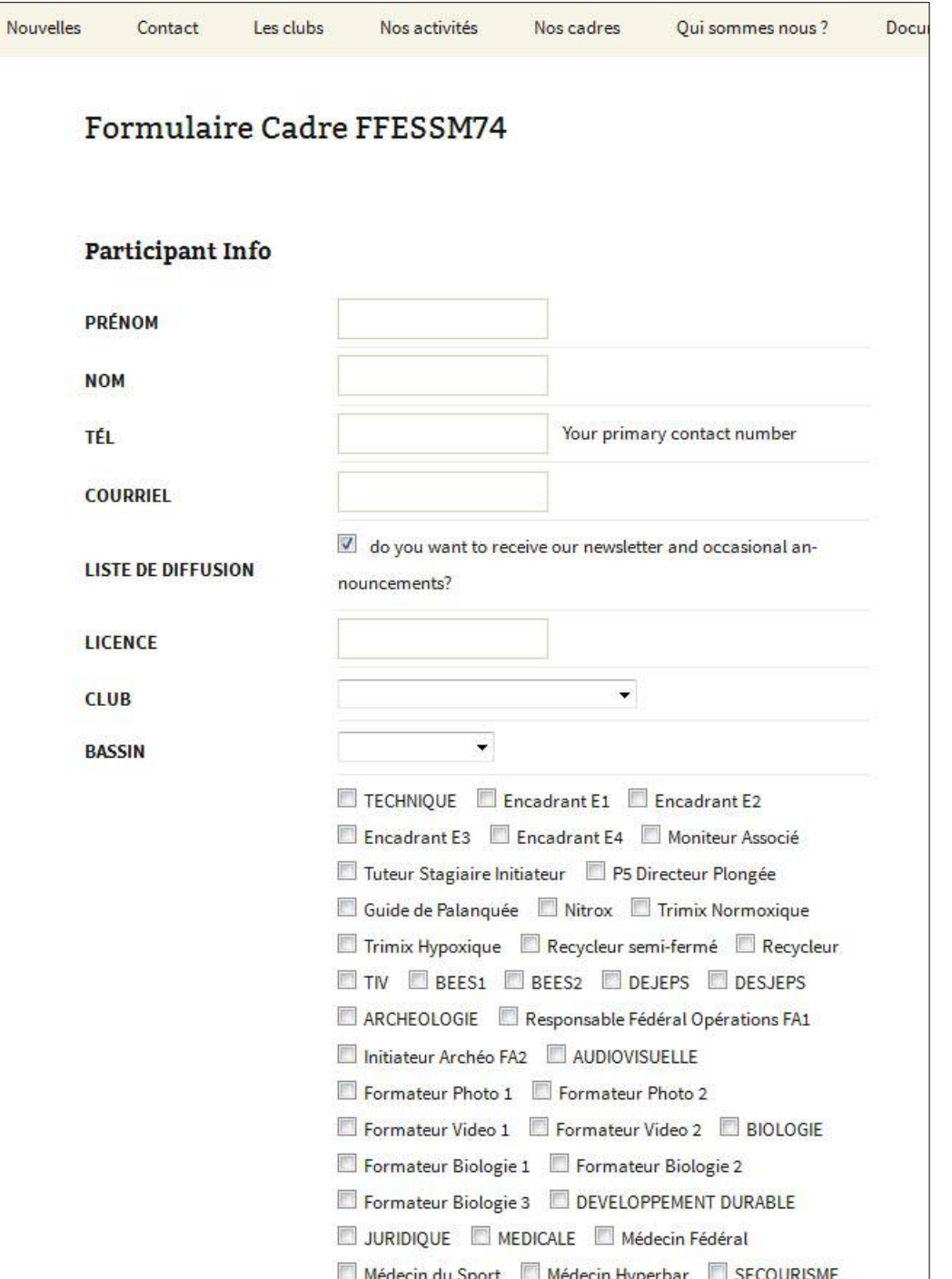

## - Remplir les champs - Cocher les éléments vous concernant en ne faisant apparaître que **le niveau le plus élevé** que vous détenez dans chaque catégorie : - TECHNIQUE - ARCHEOLOGIE - AUDIOVISUELLE - BIOLOGIE - DEVELOPPEMENT DURABLE …..etc.

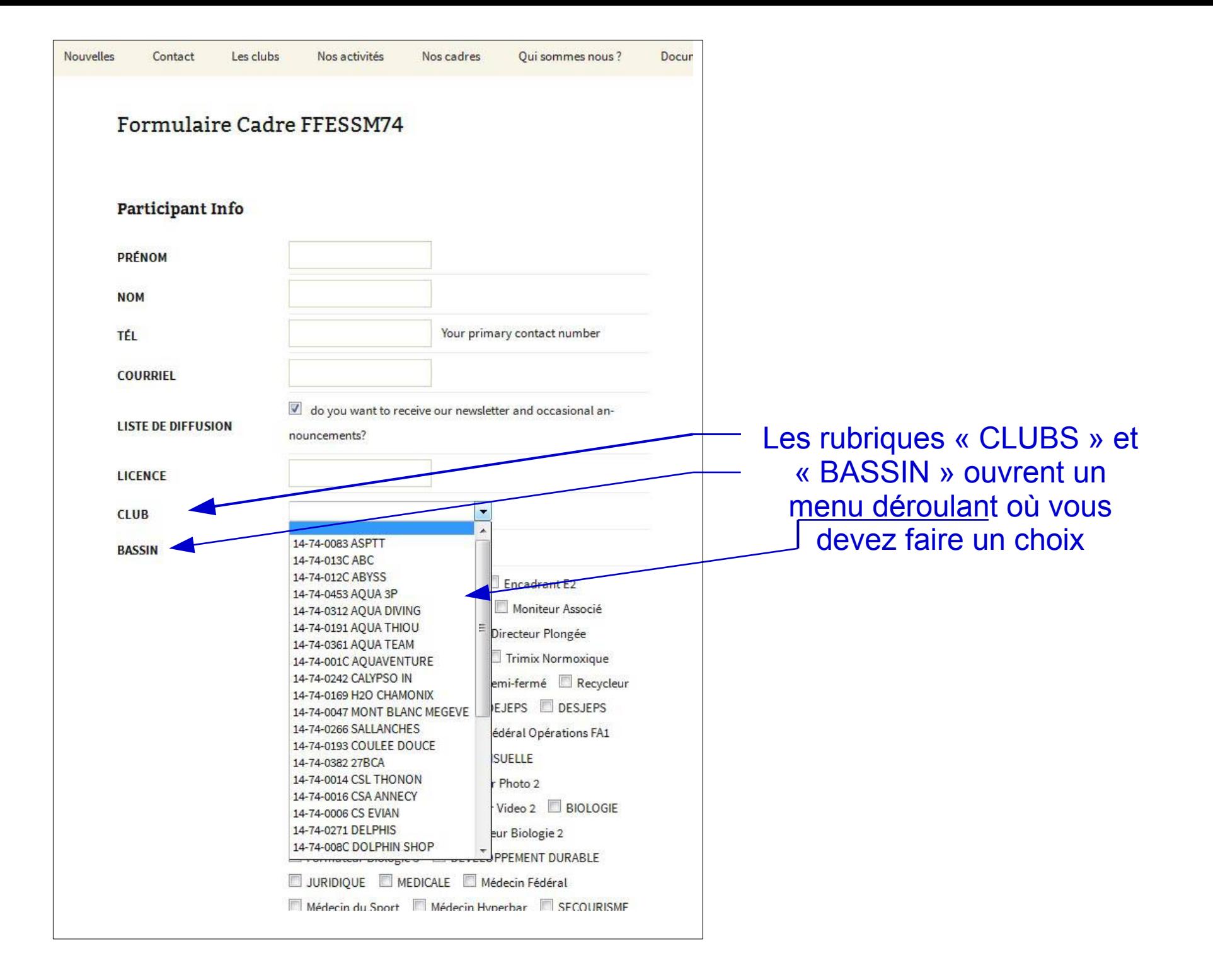

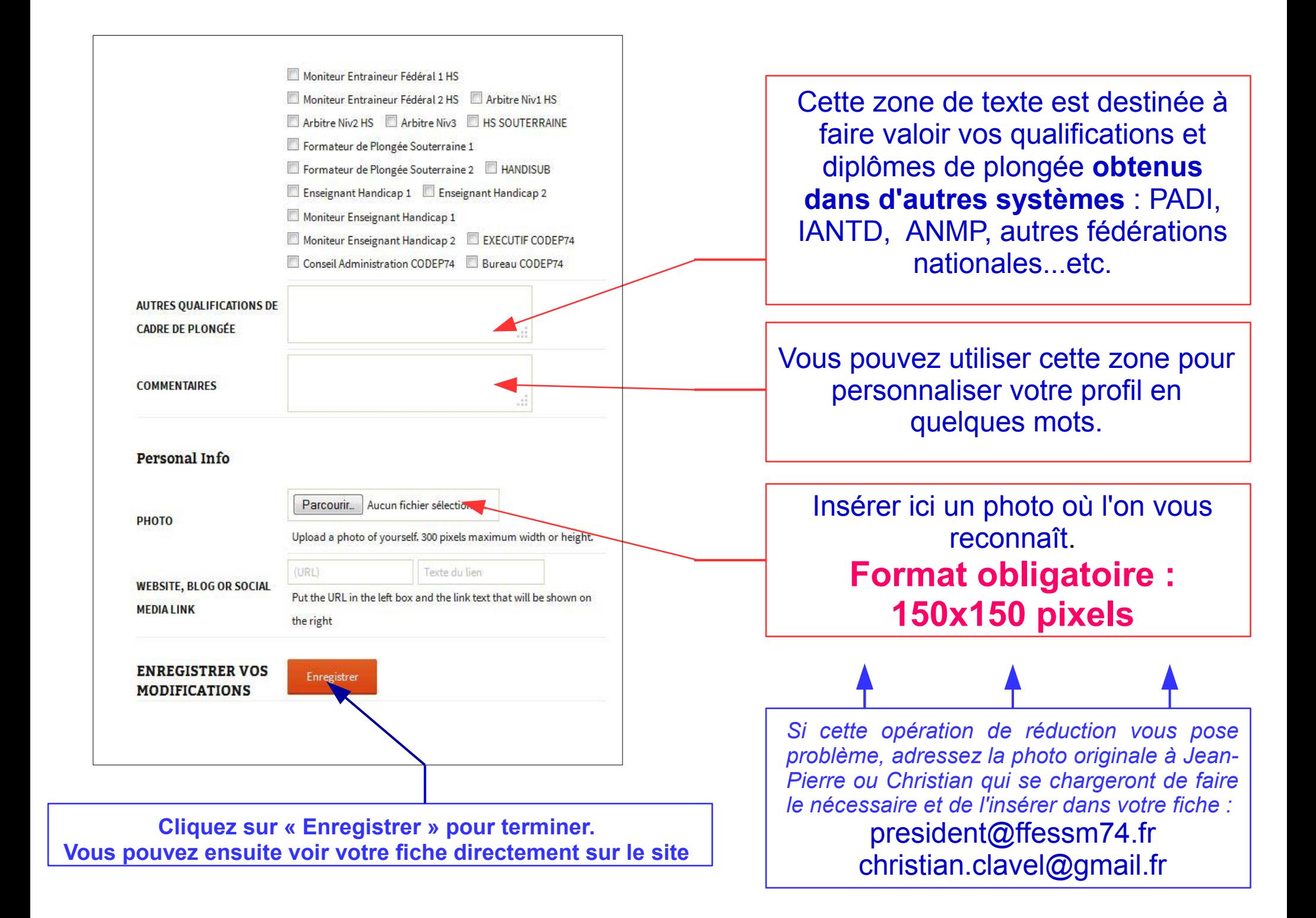